# SIBELIUS CHEAT SHEET<sup>1,2</sup>

### Note Creation

There are two major modes for keyboard-controlled notation. One is note entry, in which a blue cursor appears and entering a note name (i.e., A through G) creates a note after the cursor. The other is note edit, where all notation commands modify or replace the selected note.

#### With nothing selected

- N Enter *mouse entry* mode (clicking anywhere ी on any staff creates or replaces a note).
- ➛ Enter edit mode for the clicked note.

#### In entry/edit mode

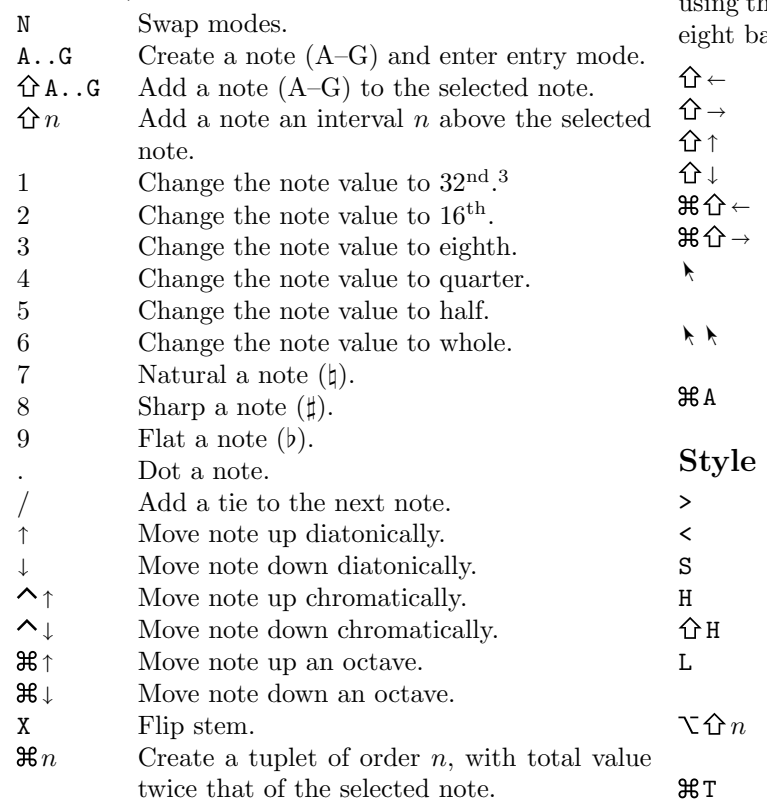

Entering a note name with A..G always switches Sibelius into entry mode afterwards. Other actions (e.g., changing the note value) affect the current note in edit mode, or the to-be-entered note in entry mode.

## Navigation

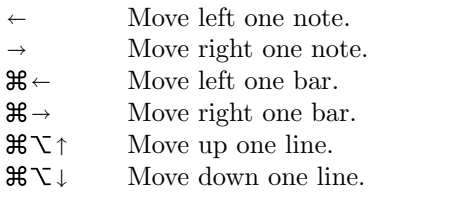

#### Selection

Selecting groups of notes and lines permits mass edits the note entry shortcuts, e.g., if you want to move ars up an octave.

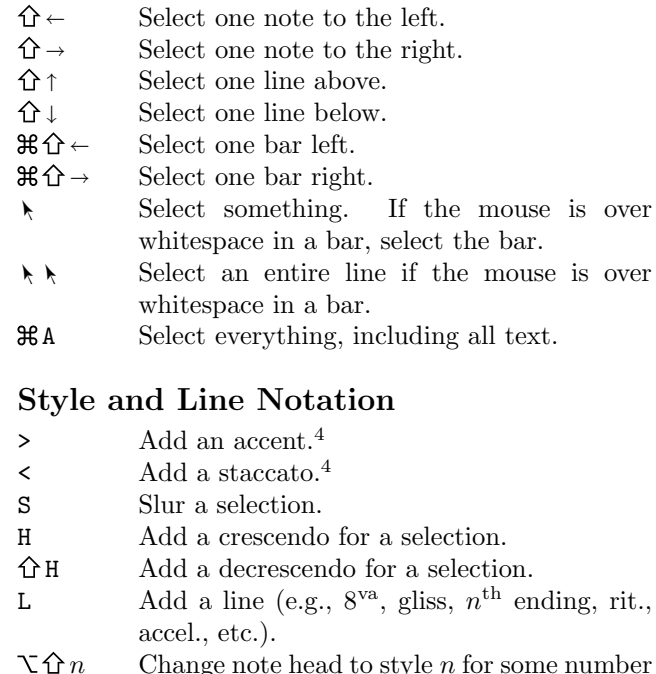

- $\mathcal{H}$  E Add expression text (e.g., dynamics).
- $\mathcal{H}$  F Add f to an expression text box.
- $\mathbb{R}P$  Add  $p$  to an expression text box.
- $\mathbb{R}$ M Add m to an expression text box.

## Score Operations

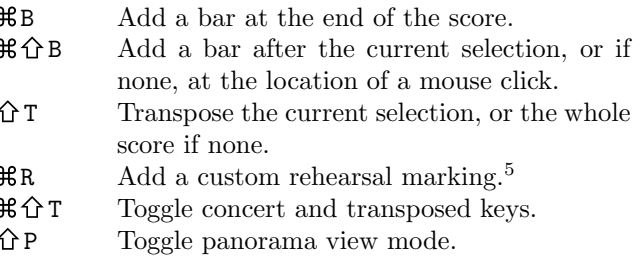

# Playback

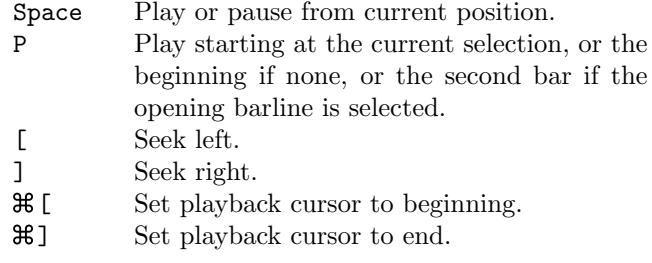

Selecting a subset of lines will restrict playback to those lines.

#### Tabs and Parts

 $\Delta$  $\overline{\chi}$ 

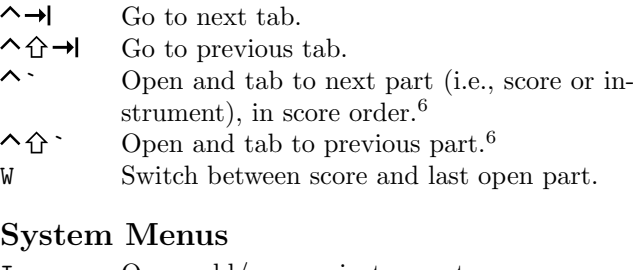

|          | Open add/remove instruments menu. |
|----------|-----------------------------------|
| Μ        | Open mixer.                       |
| ∖⊺ิ #ิ ห | Show/hide keypad.                 |
| ∿ี #8 Y  | Show/hide playback transport.     |

<sup>&</sup>lt;sup>1</sup>For Mac OS X and Sibelius 7. Windows shortcuts are roughly the same, substituting  $\text{ctrl}$  for  $\mathcal{R}$ . All shortcuts are given for the "laptop" keyboard shortcut scheme, assuming no numpad. <sup>2</sup>All keys are denoted by capital letter. Any modifiers, including shift  $(\hat{\Omega})$  are explicitly denoted.

Add technique text.

n. 0 is the default, 1 is cross-head.

<sup>&</sup>lt;sup>3</sup>The shortcuts 1..9 will change meaning if a different menu on the keypad is selected. For instance, if the second menu, labeled with a whole rest, is selected, hitting 1 will parenthesize a note. <sup>4</sup>Custom shortcuts for actions in the [Keypad (articulations)] category. To add custom shortcuts, go to Preferences > Keyboard shortcuts.

 $5C$ ustom shortcut for "Rehearsal marks" in the [Text Styles] category. Otherwise, the shortcut  $\Re R$  defaults to adding sequential rehearsal marks.

 $6C$ ustom shortcuts for actions in the [Parts tab] category. The default shortcuts are  $\mathcal{R}$  and  $\mathcal{R}$  and  $\mathcal{R}$   $\Omega$ .